Програми можуть виводить дані на екран в текстовому і графічному режимі<br>работи. Пля терехоту в трафіциий речин работи открить оторогорі роботи. Для переходу <sup>в</sup> графічний режим роботи служить оператор: **SCREEN <***mode***>**

 <mode> - цілочисельна константа, яка вказує режим роботи для даного екрана <sup>і</sup> адаптера.

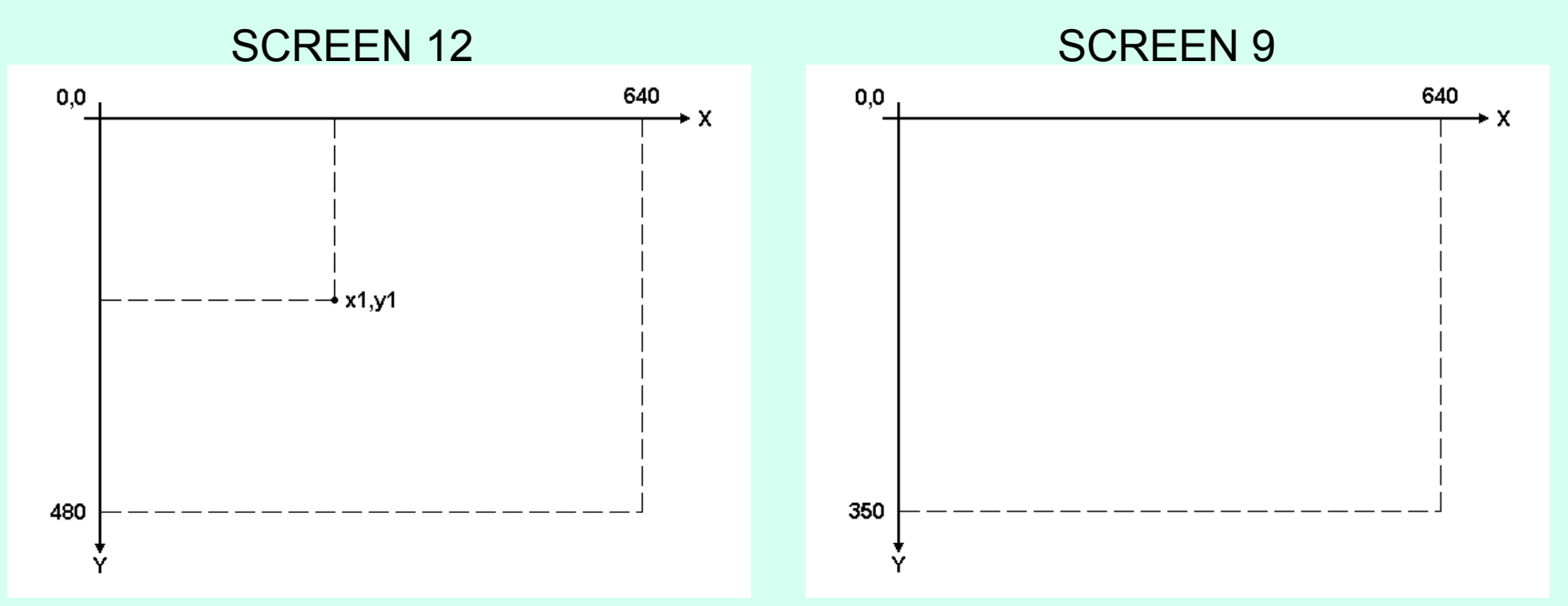

PALETTE x,y – оператор встановлення кольору (0-15)

- <sup>x</sup> атрибут палітри, який необхідно змінити
- y колір, який присвоюється атрибуту

COLOR х – графічний оператор, який встановлює поточний колір

**PSET (X,Y),C – графічний оператор, який малює крапку на екрані <sup>в</sup> місці <sup>з</sup> координатами X,Y і кольором <sup>С</sup> PSET STEP(X,Y),C – малює крапку зі зміщеним від останньої намальованої крапки на координати X,Y і кольором <sup>С</sup>**

**LINE (X1,Y1)–(X2,Y2),C – графічний оператор, який малює лінію, початок якої має координати (X1,Y1), а кінець має координати (X2,Y2) <sup>і</sup> колір цієї лінії <sup>С</sup>**

**LINE –(X1,Y1),C малює лінію, початок якої має координати останньої намальованої крапки, а кінець має координати (X1,Y1) і колір цієї лінії <sup>С</sup> LINE –STEP(X1,Y1),C – C малює лінію, початок якої має координати останньої намальованої крапки, а кінець має координати останньої намальованої крапки плюс (X1,Y1) колір цієї лінії <sup>С</sup> LINE (X1,Y1)–STEP(X2,Y2),C малює лінію, початок якої має координати (X1,Y1), а кінець має координати (X2,Y2) <sup>і</sup> колір цієї лінії <sup>С</sup> LINE STEP(X1,Y1)–STEP(X2,Y2),C – малює лінію, початок якої має координати останньої намальованої крапки плюс (X1,Y1), а кінець має координати початку плюс (X2,Y2) <sup>і</sup> колір цієї лінії <sup>С</sup> LINE STEP(X1,Y1)–(X2,Y2),C – малює лінію, початок якої має координати останньої намальованої крапки плюс (X1,Y1), а кінец має координати (X2,Y2) і колір цієї лінії <sup>С</sup>**

**LINE (X1,Y1)–(X2,Y2),С,B – графічний оператор, який малює прямокутник <sup>з</sup> координатами верхнього лівого кута (X1,Y1) і нижнього правого кута (X2,Y2) <sup>і</sup> колір лінії прямокутника <sup>С</sup>**

**LINE (X1,Y1)–(X2,Y2),С,BF – графчний оператор, який малює замальований прямокутник <sup>з</sup> координатами верхнього лівого кута (X1,Y1) і нижнього правого кута (X2,Y2) <sup>і</sup> колір лінії прямокутника <sup>С</sup>**

**CIRCLE (X,Y),R,С – графчний оператор, який малює коло <sup>з</sup> координатами центра <sup>в</sup> точці (X,Y), радіусом R і кольором <sup>С</sup> CIRCLE (X, Y),R,С,а,b графчний оператор, який малює дугу <sup>з</sup> координатами центра <sup>в</sup> точці (X,Y), радіусом R і кольором С, початок дуги а, кінець дуги <sup>b</sup>**

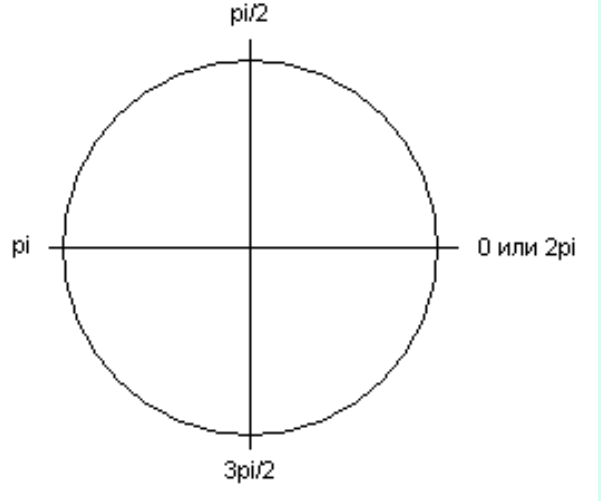

**CIRCLE (X,Y),R,С,,,K – графічний оператор, який малює еліпс <sup>з</sup> координатами центра <sup>в</sup> точці (X,Y), радіусом R, кольором <sup>С</sup> <sup>і</sup> коефіцієнтом звуження <sup>К</sup>**

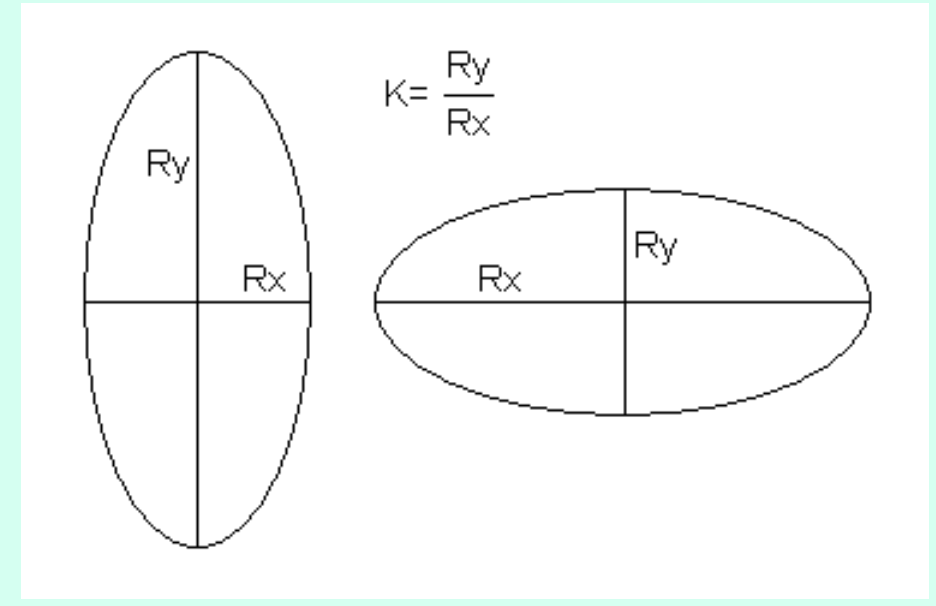

**CIRCLE (X,Y),R,С,a,b,K графічний оператор, який малює дугу еліпса <sup>з</sup> координатами центра <sup>в</sup> точці (X,Y), радіусом R, кольором <sup>С</sup> <sup>і</sup> коефіцієнтом звуження К, початок дуги а, кінець дуги <sup>b</sup>**

**DRAW – графічний оператор, інтерпрпретуючий символьний вираз <sup>і</sup> малюючий графічний об'єкт**

**DRAW "Uх Lх Dх Rх"**

- **Uх – рухатись вгору на <sup>х</sup> точок**
- **Lх – рухатись вліво на <sup>х</sup> точок**
- **Dх – рухатись вниз на <sup>х</sup> точок**
- **Rх – рухатись вправо на <sup>х</sup> точок**
- **B – рухатись, але не малювати**

**<sup>N</sup> – рухатись, малювати, повернутися <sup>в</sup> початкову точу**

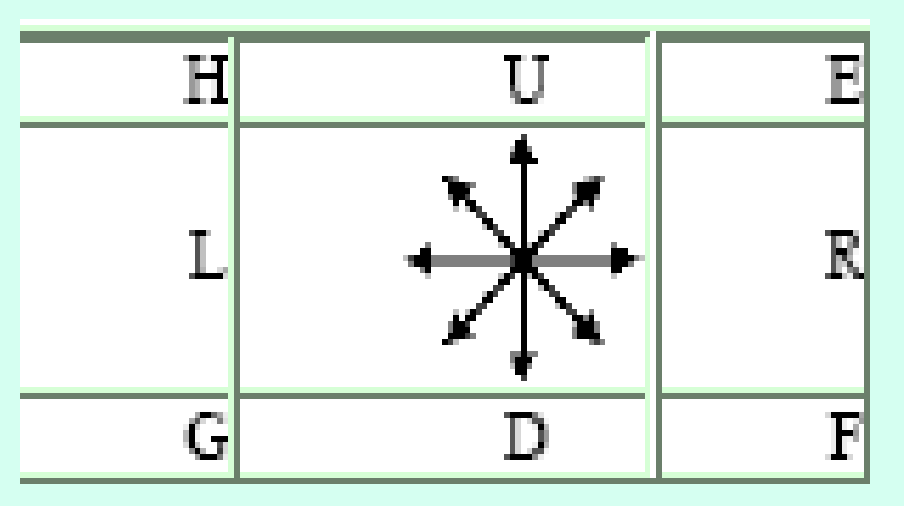

**PAINT – графічний оператор, який замальовує обмежену площу кольором**